# **100% Money Back**

**Vendor:**Microsoft

**Exam Code:**70-496

**Exam Name:**Administering Visual Studio Team Foundation Server 2012

**Version:**Demo

#### **QUESTION 1**

Your network environment includes a Team Foundation Server (TFS) 2012 named TFS1 that contains two project collections named PC1 and PC2. A build server named Bi is configured with a build controller named C1 and an agent named

A1 that runs build definitions created in Pd.

A development team wants to create a gated check-in build definition on PC2.

You need to perform a supported infrastructure enhancement to run PC2 build definitions.

What should you do?

A.

Add a new build server (B2).

On the B2 build server, migrate controller C1 and install a new controller (C2) that connects to the PC2 project collection.

On the Bi build server, configure a second build agent (A2) that uses the C2 controller.

B.

Add a new build server (B2).

On the B2 build server, install a build controller (C2) that connects to the PC2 project collection.

On the B2 build server, configure a second build agent (A2) that uses the C2 controller.

C.

On the Bi build server, configure the C1 controller to connect to project collections PC1 and PC2.

On the Bi build server, update the Al agent to use controllers C1 and C2.

D.

On the Bi build server, configure the C1 controller to connect to project collections PC1 and PC2.

On the Bi build server, configure a second build agent (A2) that uses the C2 controller.

Correct Answer: B

#### **QUESTION 2**

Your network environment includes a Microsoft Visual Studio Team Foundation Server (TFS) 2012 server. Developers use Visual Studio 2012.

You want to modify the build definition deployment process.

You need to meet the following requirements:

The process will stop new builds from being started while making the modifications.

Builds should queue up while modifications are being made.

Once modifications are complete, all queued builds should be processed.

What should you do?

A. Set the build controller\\'s Processing property to Paused. Once maintenance has been completed, reset the property back to its original value.

B. Set the build definition\\'s Queue Processing property to Paused for each of the build definitions being modified. Once maintenance has been completed, reset the property back to its original value.

C. Set the build definition\\'s Queue Processing property to Disabled for each of the build definitions being modified. Once maintenance has been completed, reset the property back to its original value.

D. Set the build controller\\'s Processing property to Disabled, Once maintenance has been completed, reset the property back to its original value.

Correct Answer: B

#### **QUESTION 3**

Your software development team works within a single team project in a team project collection. You have one build controller and one build agent associated to your team project collection.

Multiple build definitions are configured. You notice that builds occasionally wait in the queue for a long time before the build starts.

You need to reduce the amount of time that your builds wait in the queue.

What should you do?

- A. Change the Name filter argument on your build definition so that the build agent is found more quickly.
- B. Configure your build agent to run multiple builds at the same time.
- C. Configure additional build controllers, and associate them to the build agent already in use.
- D. Configure additional build agents, and associate them to the build controller already in use.

Correct Answer: B

http://social.msdn.microsoft.com/Forums/vstudio/en-US/b6d12dfa-5481-41d5-8012- 1f19277b358c/tfs-2012-build-takinga-lot-of-time?forum=tfsbuild

#### **QUESTION 4**

Your network environment includes a Microsoft Visual Studio Team Foundation Server (TFS) 2012 server. You have a development team named Devi that is already using the server.

You hire a second development team named Dev2.

You need to ensure that the development activities of Dev2 are completely isolated from those of Dev1.

What should you do?

A. Use the TFS Administration Console to create a new team project collection for Dev2.

B. Run the TFSConfiq collection /create [name] command.

C. Use the TFS Administration Console to branch a new team project collection for Dev2 from the one used by Dev1.

D. Use Visual Studio Team Explorer 2012 to create a new team project collection for Dev2.

Correct Answer: A

#### **QUESTION 5**

Your network environment includes a Microsoft Visual Studio Team Foundation Server (TFS) 2012 server and Microsoft Lab Management (MLM) 2012. You need to create a new environment that will support the ability to include a snapshot of the environment in a bug report.

Which two actions should you perform? (Each correct answer presents part of the solution.Choose two.)

- A. Create a standard environment.
- B. Set up Hyper-V virtual machines using a virtual disk.
- C. Create an SCVMM environment.
- D. Install a test agent on each box in the environment.
- E. Set up Hyper-V virtual machines using a physical disk.

Correct Answer: BC

#### **QUESTION 6**

Your network environment includes a Microsoft Visual Studio Team Foundation Server (TFS) 2012 server. You need to be able to trace bugs to the code that addresses the bug.

What should you do?

A. Enable the Work Items check-in policy. In the Edit options of the policy, select Bug from the list of work item types.

B. Enable the Work Items check-in policy. In the Edit options of the policy, select the Active Bugs query.

C. Enable the Work Items check-in policy and request that all developers associate the work item to the appropriate bug

at the time of check-in.

D. Enable the Changeset Comments check-in policy.

Correct Answer: C

#### **QUESTION 7**

Your network environment includes a Microsoft Visual Studio Team Foundation Server (TFS) 2012 server and a virtual test infrastructure that uses Lab Manager 2012 and System Center Virtual Machine Manager (SCVMM) 2010.

A new Hyper-V based virtual test environment is added to your network environment with its own SCVMM server.

You need to reconfigure TFS to use the new SCVMM instance.

What should you do?

- A. Run the TFS[.abContig.exe command.
- B. Use the TFS Administration Console.
- C. Use the Visual Studio Test Controller Configuration Tool.
- D. Use Microsoft Test Manager (MTM) in Lab Center mode.

Correct Answer: A

#### **QUESTION 8**

You have an existing deployment of Microsoft Visual Studio Team Foundation Server (TFS). The application tier and data tier are on separate dedicated servers.

You need to provide redundancy to the application tier and increase performance.

Which two actions should you perform? Each correct answer presents part of the solution.

- A. Set up a SQL Server failover cluster.
- B. Set up Network Load Balancing.
- C. Install an additional application-tier server.
- D. Ensure that the application tier and configuration database are on the same server.

Correct Answer: BC

http://msdn.microsoft.com/en-us/library/ee259689.aspx

#### **QUESTION 9**

You are the administrator and lead developer of Microsoft Visual Studio Team Foundation Server (TFS) for Contoso,

Ltd.

You identify a security issue in one of the company\\'s projects that you support. You trace the issue to \$/Contoso/src/ReadInput.cs, but that file is locked in workspace Projectl[;nicholaspiazza] by a user who is unavailable.

You need to unlock the file.

Which command should you execute?

A. tf undo \$/Contoso/src/ReadInput.cs

B. tf undo [/workspace: workspacename[;nicholaspiazza]] S/Contoso/src/

C. tf lock /loclcnone S/Contoso/src/Readlnput.cs

D. tf lock /lock: checkout \$/Contoso/src/ReadInput.cs

Correct Answer: C

http://msdn.microsoft.com/en-us/library/47b0c7w9(v=vs.100).aspx

#### **QUESTION 10**

Your network environment includes a Microsoft Visual Studio Team Foundation Server (TFS) 2012 server.

You need to configure TFS to send an email notification to a group of testers when a build is completed.

What should you do? (To answer, move the three appropriate actions from the list of actions to the answer area and arrange them in the correct order.)

Select and Place:

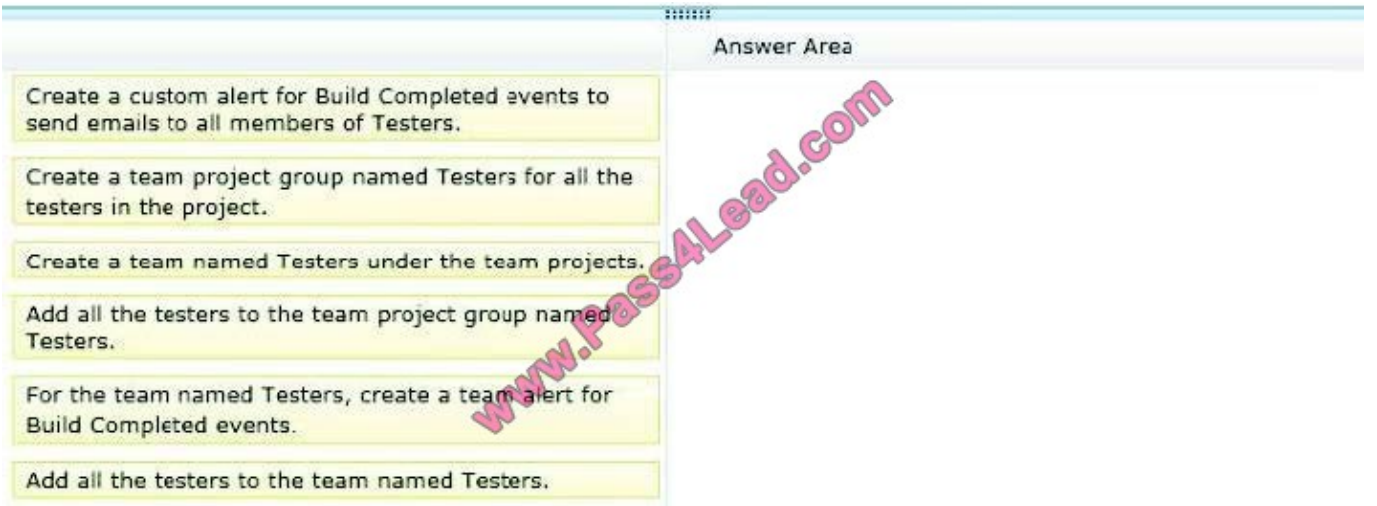

Correct Answer:

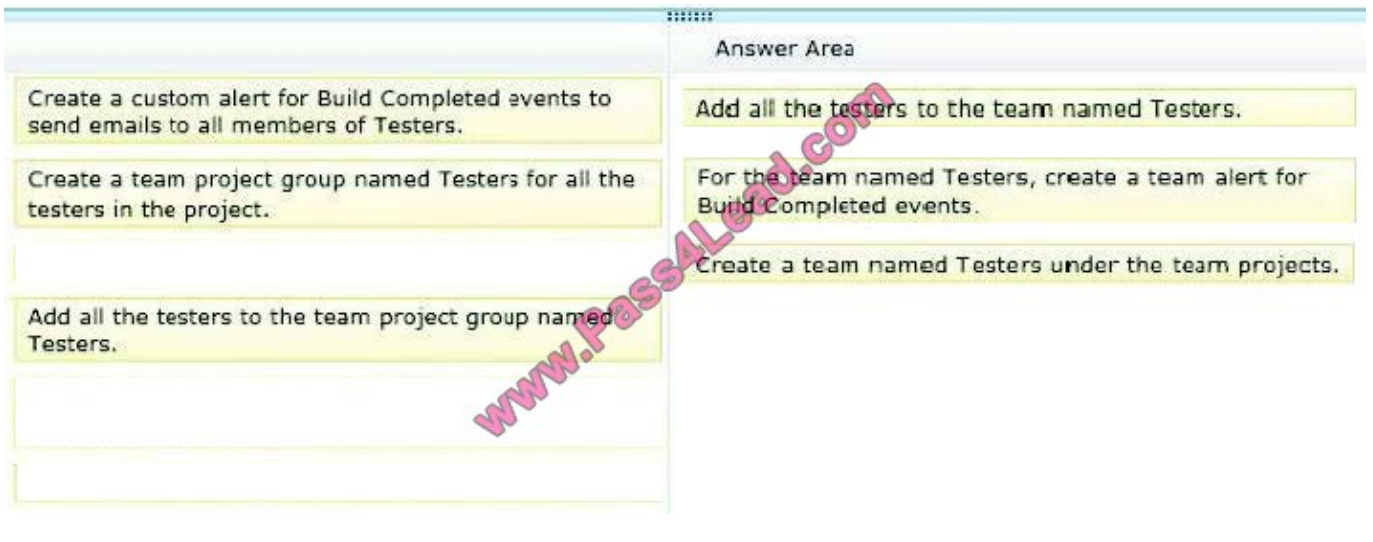

#### **QUESTION 11**

Your network environment includes a Microsoft Visual Studio Team Foundation Server (TFS) 2012 server. You create a new build definition and select the Continuous Integration trigger. The build definition runs a build verification test.

You discover that the build fails because the build verification test has not passed, even though compilation of the source code succeeds. You need to prevent further check-ins until the code passes the build verification test and the build

succeeds.

What should you do?

A. Enable the Builds check-in policy.

B. Configure the build definition\\'s source control folders to be read-only for the other developers.

C. Enable the Testing check-in policy. Select the same test that is used as the build verification test to be run and passed for the check-in to succeed.

D. Configure the server-side check-in event handler to roll back if the earlier build has failed.

Correct Answer: A

#### **QUESTION 12**

Your network environment includes a Microsoft Visual Studio Team Foundation Server (TFS) 2012 server. All of your Team Projects use the default Scrum process template.

You create a new work item type named AcceptanceBug.

You need to ensure that work items of this type are displayed in queries for bugs. Which two actions should you perform? (Each correct answer presents part of the solution.

Choose two.)

A. Add the following XML element to the Microsoft.BugCategory Category for the project:

B. Update the work item filters in the bug-related queries to include the clause: AND [System.WorkltemType] IN GROUP 'Bug Category\\'.

C. Update the work item filters in the bug-related queries to include the clause: AND [System.WorkltemType) = `AcceptanceBug\\'.

D. Update the work item filters in the bug-related queries to include the clause: AND [System.Category] = `Bug Category\\'.

E. Set the System.Category field to Microsoft.BuqCategory in the AcceptanceBug work item type definition.

Correct Answer: AB

To Read the Whole Q&As, please purchase the Complete Version from Our website.

## **Try our product !**

100% Guaranteed Success

100% Money Back Guarantee

365 Days Free Update

Instant Download After Purchase

24x7 Customer Support

Average 99.9% Success Rate

More than 800,000 Satisfied Customers Worldwide

Multi-Platform capabilities - Windows, Mac, Android, iPhone, iPod, iPad, Kindle

### **Need Help**

Please provide as much detail as possible so we can best assist you. To update a previously submitted ticket:

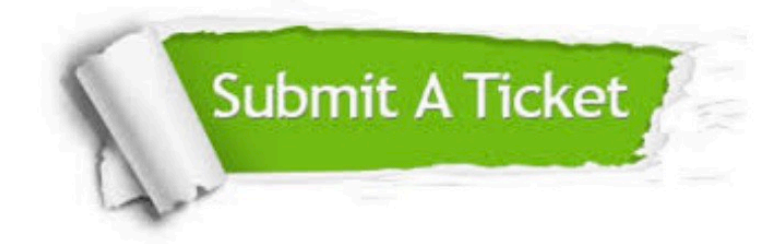

**One Year Free Update** 

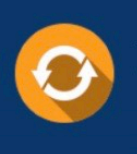

Free update is available within One Year after your purchase. After One Year, you will get 50% discounts for updating. And we are proud to boast a 24/7 efficient Customer Support system via Email.

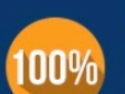

#### **Money Back Guarantee**

To ensure that you are spending on quality products, we provide 100% money back guarantee for 30 days from the date of purchase

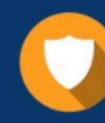

**Security & Privacy** 

We respect customer privacy. We use McAfee's security service to provide you with utmost security for your personal information & peace of mind.

Any charges made through this site will appear as Global Simulators Limited. All trademarks are the property of their respective owners.